## **A 27/2012 (VIII. 27.) NGM és a 12/2013 (III.28) NGM rendelet szakmai és vizsgakövetelménye alapján.**

#### **Szakképesítés, azonosító száma és megnevezése**

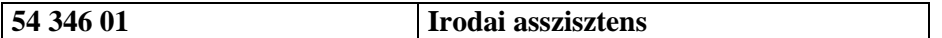

Tájékoztató

Használható segédeszköz: Helyesírási szótár

**Értékelési skála:**

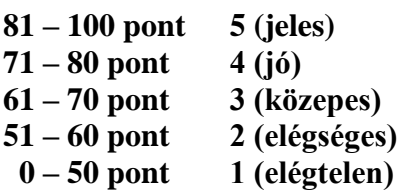

**A javítási-értékelési útmutatótól eltérő helyes megoldásokat is el kell fogadni.**

**A vizsgafeladat értékelési súlyaránya: 25%.**

## **A Zöld Udvar Kft. asszisztenseként az alábbi dokumentumokat kell elkészítenie:**

- **tájékoztató levél a hulladékkezelési matrica bevezetéséről,**
- **megrendelés matrica nyomtatására.**

**A munka során ne feledkezzen meg a folyamatos mentésről és a helyesírás ellenőrzéséről!**

- 1. Hozzon létre egy mappát **Saját név\_irodai asszisztens** néven a vizsgaszervező által megadott helyen!
- 2. Nyissa meg a szövegszerkesztő programot, és mentse a fájlt a korábban létrehozott mappájába **Saját név\_tájékoztató** néven!
- 3. A levél adatai:

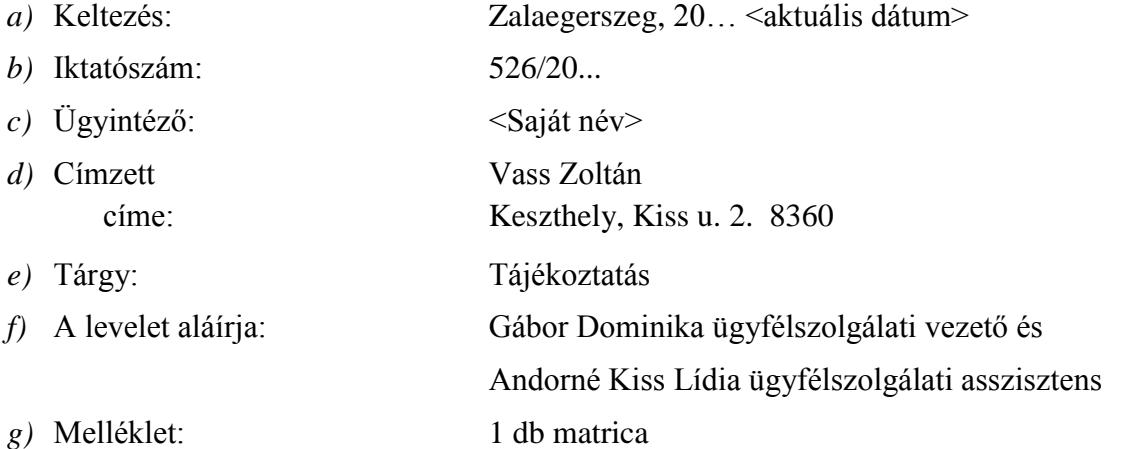

A levél adatait a tanult forma szerint helyezze el, egészítse ki a megfelelő adatokkal és alkalmazzon térközbeállítást!

4. Az **élőfejbe** írja be a küldő adatait balra igazítva 5 sorban egymás alá sötétzöld betűszínnel!

> Zöld Udvar Kft. 8900 Zalaegerszeg, Nagy u. 88. Telefon: +36 (70) 369-2587 E-mail: info@zoldudvar.hu Honlap: www.zoldudvar.hu

A küldő nevét formázza 14 pt-os karakterekkel, félkövér stílussal! Az elektronikus címekről – ha megjelenik – távolítsa el a hivatkozást!

Az élőfej alatt helyezzen el folyamatos dupla stílusú, sötétzöld színű, 1,5 pt vonalvastagságú szegélyt 6 pt távolságra a szövegtől! Az utolsó sor után minimum 24 pt értékű térközt állítson be!

A küldő adatai mellé – pontosan a jobb margóhoz igazítva – helyezzen el alakzatot, mely megfelelhet a cég logójaként! Méretezze az élőfej sorainak magasságához! Ügyeljen arra, hogy az alakzat ne takarja az alsó szegélyt!

5. Tartalmi elemek:

*A levélben fogalmazza meg az alábbiakat:*

- *Tájékoztassa a címzettet arról, hogy a következő hónap 1-től megváltozik a hulladékszállítás rendje: bevezetik a cégük (írja ki a nevet a levél szövegében) emblémájával ellátott matricát! Ennek segítségével minden lakóházat bevonnak a kötelező szolgáltatásba.*
- *Előnyként tüntesse fel, hogy ezzel el lehet különíteni a lakó- és üdülőingatlanokat (a két ingatlantípusra különböző szabályok vonatkoznak a szemétszállítás terén)!*
- *Jelezze, hogy a levélhez mellékelik a sorszámmal ellátott matricát, melyet fel kell ragasztani a hulladékgyűjtő edényre!*
- *Hívja fel a figyelmet arra, hogy a jelzett időponttól csak az emblémával ellátott gyűjtőedényből szállítják el a szemetet!*
- *Ismertesse, hogy pótolni tudják a megsérült matricát, melynek átvételére személyesen kerülhet sor az ügyfélszolgálati irodában munkanapokon 8 és 15 óra között.! Jelezze azt is, hogy a megrongálódott matricát le kell adni!*
- *Tüntesse fel az ügyfélszolgálat elérhetőségeit (cím, telefon, e-mail cím), melyeket önállóan határozzon meg!*
- *Zárja udvariasan a levelet!*
- 6. Fogalmazzon a levél tartalmához illő megszólítást és elköszönő szót!
- 7. Formázási feladat:
	- *a)* A dokumentumban alkalmazzon Times New Roman betűtípust és 12 pt betűméretet (élőfejben és élőlábban is)! Az ettől eltérő beállítást a megfelelő helyen jelezzük.
	- *b)* Az **élőlábba** a bal margóhoz írja be az **Irodai asszisztens írásbeli vizsga**, és vele egy sorba, pontosan a jobb oldali margóhoz igazítva a **Szervezeti dokumentumok készítése önálló fogalmazással** szöveget! Az adatokat formázza 9 pt-os betűmérettel!
	- *c)* A dokumentumra állítson be **szimpla** sorközt és **automatikus elválasztást**!
	- *d)* A levél szövegében a küldő cég neve után helyezzen el lábjegyzetet csillag (\*) szimbólummal, melynek szövege **A cégnév nem valós.** legyen! Formázza 10 pt-os betűmérettel, sötétzöld színnel, félkövér-dőlt stílussal!
	- *e)* A társaság ügyfélszolgálatának adatait írja egymás alá három bekezdésbe, húzza be balról 3 cm-rel! Az elérhetőség megnevezését és az elérhetőséget válassza el 6 cm-nél balra igazított tabulátor elhelyezésével!
	- *f)* A levelezési szabályok betartásával a levél szövegére állítson be sorkizárt igazítást! A tartalmi mondanivalónak megfelelően alakítson ki bekezdéseket, melyek között 12 pt értékű térközt állítson be! Alkalmazzon kiemelés(eke)t, de kerülje azok túlzott használatát! Úgy alakítsa ki a beállításokat, hogy a levél férjen ki egy oldalra!
- 8. Ellenőrizze a levelet gépelési, helyesírási, nyelvhelyességi szempontból!
- 9. Mentse a munkáját, nyomtassa ki a dokumentumot, majd zárja be a fájlt!
- 10. Nyissa meg a szövegszerkesztő programot, és mentse a fájlt a korábban létrehozott mappájába **Saját név\_megrendelés** néven!

## 11. A levél adatai:

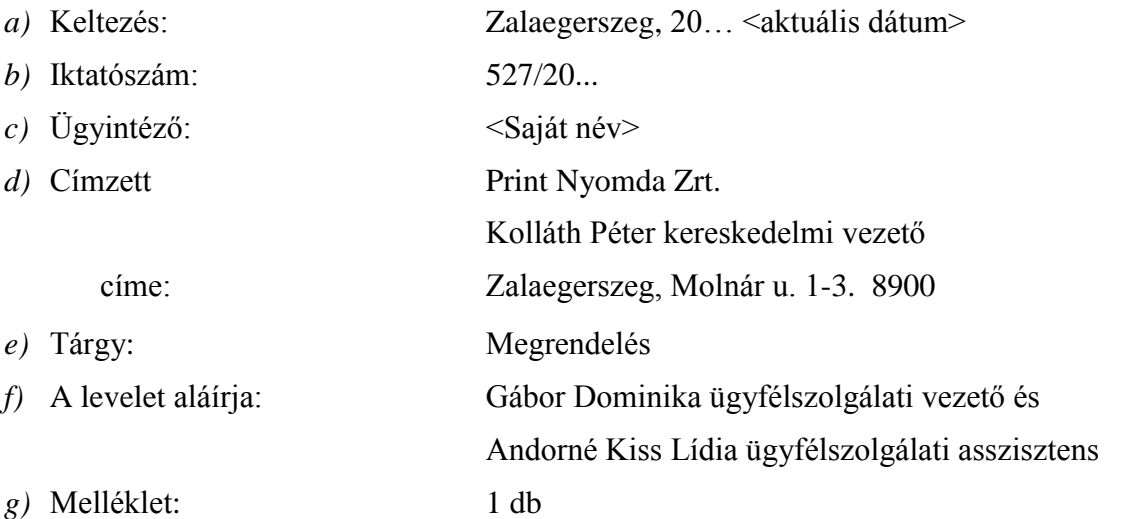

A levél adatait a tanult forma szerint helyezze el, egészítse ki a megfelelő adatokkal és alkalmazzon térközbeállítást!

12. Az **élőfejbe** írja be a küldő adatait bal igazítva 5 sorban egymás alá sötétzöld betűszínnel!

Zöld Udvar Kft. 8900 Zalaegerszeg, Nagy u. 88. Telefon: +36 (70) 369-2587 E-mail: info@zoldudvar.hu Honlap: www.zoldudvar.hu

A küldő nevét formázza 14 pt-os karakterekkel, félkövér stílussal! Az elektronikus címekről – ha megjelenik – távolítsa el a hivatkozást!

Az élőfej alatt helyezzen el folyamatos dupla stílusú, sötétzöld színű, 1,5 pt vonalvastagságú szegélyt 6 pt távolságra a szövegtől! Az utolsó sor után minimum 24 pt értékű térközt állítson be!

A küldő adatai mellé – pontosan a jobb margóhoz igazítva – helyezzen el alakzatot, mely megfelelhet a cég logójaként! Méretezze az élőfej soraihoz! Ügyeljen arra, hogy az alakzat ne takarja az alsó szegélyt!

# 13. Tartalmi elemek:

*A megrendelésben fogalmazza meg az alábbiakat:*

- *A bevezetőben hivatkozzon a régi jó kapcsolatukra és jelezze azt is, hogy a cégük emblémájával ellátott hulladékkezelési matricákat is a címzettől rendelték meg, mely kevésnek bizonyult!*
- *Rendeljen meg újabb 5000 db-ot a levélhez mellékelt minta és az előző megrendelés alapján!*
- *Kérjen mennyiségi kedvezményt, elektronikus számlát! Közölje, hogy a számla összegét a teljesítést követő 8 napon belül utalják át!*
- *Jelezze, hogy az elkészült matricákat kollégájuk veszi át! Kérje a címzettet, hogy az átvétel lehetséges időpontja előtt két nappal értesítsék telefonon! A hiányzó adatokat (név, telefon) önállóan határozza meg!*
- *Kérjen visszaigazolást!*
- 14. Fogalmazzon a levél tartalmához illő megszólítást és elköszönő szót!
- 15. Formázási feladat:
	- *a)* A dokumentumban alkalmazzon Times New Roman betűtípust és 12 pt betűméretet (élőfejben és élőlábban is)! Az ettől eltérő beállítást a megfelelő helyen jelezzük.
	- *b)* Az **élőlábban** a bal margóhoz írja be az **Irodai asszisztens írásbeli vizsga**, és vele egy sorba, pontosan a jobb oldali margóhoz igazítva a **Szervezeti dokumentumok készítése önálló fogalmazással** szöveget! Az adatokat formázza 9 pt-os betűmérettel!
	- *c)* A dokumentumra állítson be **szimpla** sorközt és **automatikus elválasztást**!
	- *d)* A levelezési szabályok betartásával a megrendelés szövegére állítson be sorkizárt igazítást! A tartalmi mondanivalónak megfelelően – a fentieken kívül – alakítson ki bekezdéseket, melyek között 12 pt értékű térközt állítson be! Alkalmazzon kiemelés(eke)t, de kerülje azok túlzott használatát! Úgy alakítsa ki a beállításokat, hogy a levél férjen ki egy oldalra!
- 16. Ellenőrizze a levelet gépelési, helyesírási, nyelvhelyességi szempontból!
- 17. Mentse a munkáját, nyomtassa ki a dokumentumot, majd zárja be a fájlt!